# Dell EMC PowerEdge XR2

**Technical Specifications** 

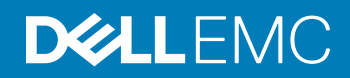

#### Notes, cautions, and warnings

- NOTE: A NOTE indicates important information that helps you make better use of your product.
- **A CAUTION:** A CAUTION indicates either potential damage to hardware or loss of data and tells you how to avoid the problem.
- **A WARNING: A WARNING indicates a potential for property damage, personal injury, or death.**

© 2017 -2018 Dell Inc. or its subsidiaries. All rights reserved. Dell, EMC, and other trademarks are trademarks of Dell Inc. or its subsidiaries. Other trademarks may be trademarks of their respective owners.

2018 - 09

# **Contents**

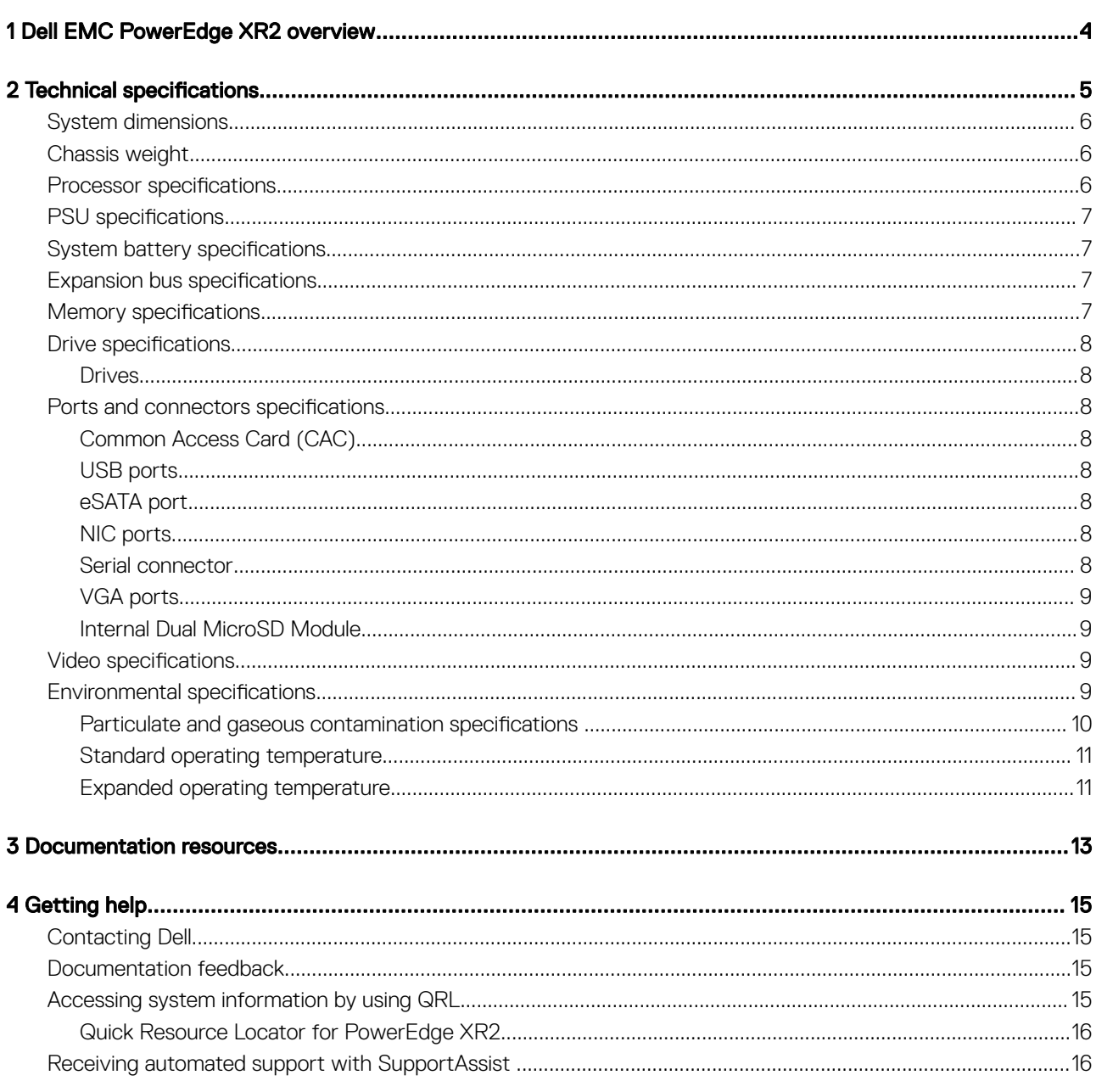

# Dell EMC PowerEdge XR2 overview

1

<span id="page-3-0"></span>The PowerEdge XR2 is a 1U, dual socket rack system with 8 x 2.5 inch drives system and supports up to:

- Two Intel Xeon Processor Scalable Family processors
- 16 DIMM slots
- Integrated M.2 module
- Optional M.2 based Boot Optimized Storage Solution module
- Two redundant power supply units (PSU)

**(i)** NOTE: All instances of SAS, SATA hard drives and SSDs are referred to as drives in this document, unless specified otherwise.

## Technical specifications

<span id="page-4-0"></span>The technical and environmental specifications of your system are outlined in this section.

Topics:

- [System dimensions](#page-5-0)
- [Chassis weight](#page-5-0)
- Processor specifications
- PSU specifications
- $\cdot$  System battery specifications
- **Expansion bus specifications**
- Memory specifications
- Drive specifications
- Ports and connectors specifications
- Video specifications
- **Environmental specifications**

## <span id="page-5-0"></span>System dimensions

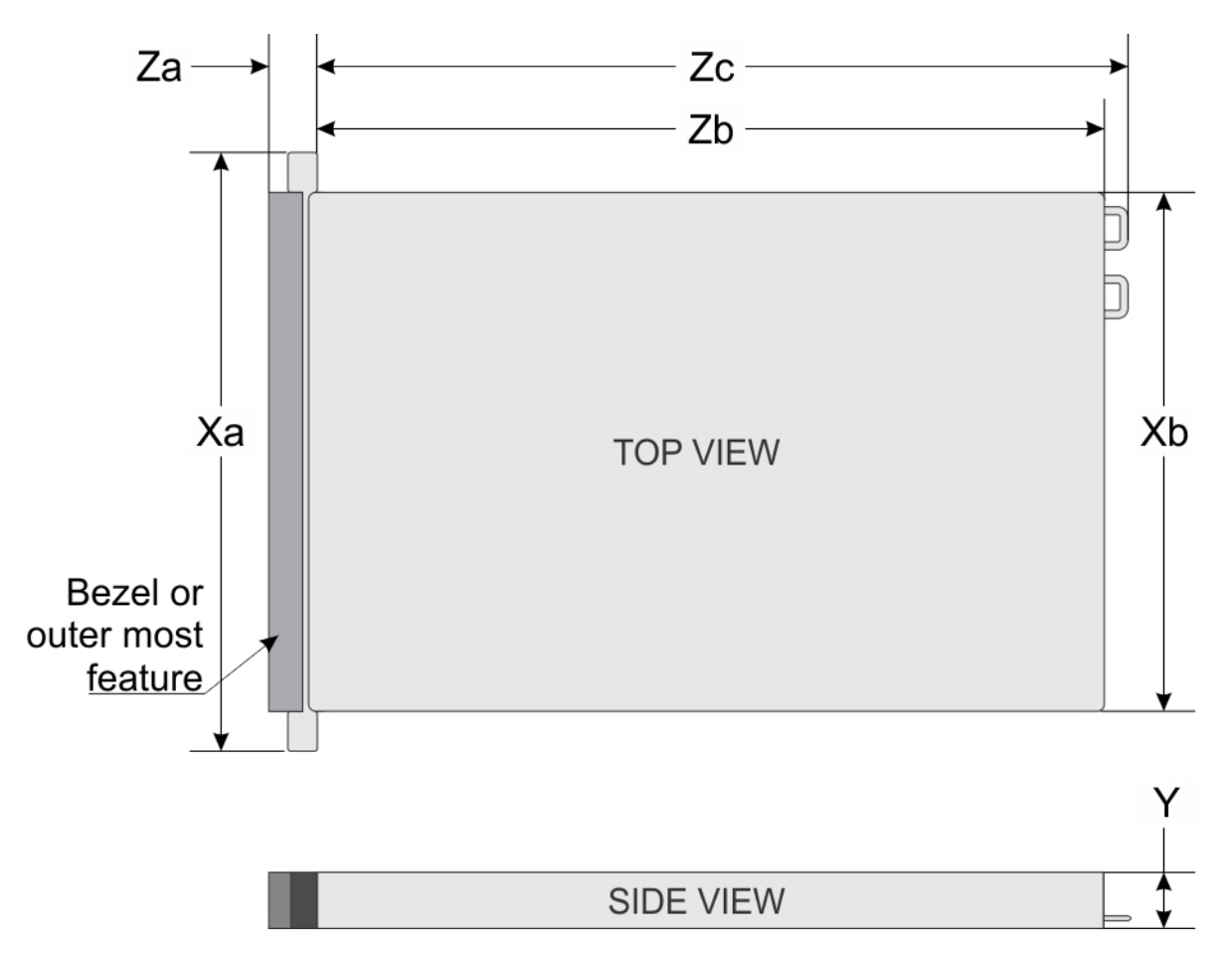

#### Figure 1. Dimensions of the PowerEdge XR2 system

#### Table 1. Dimensions of the PowerEdge XR2 system

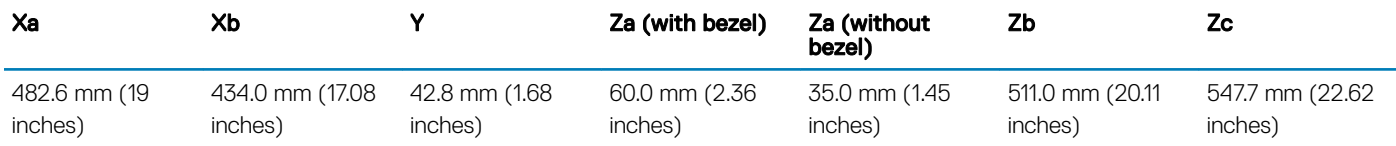

### Chassis weight

#### Table 2. Chassis weight

System Maximum weight (with all drives/SSDs)

### 8 x 2.5 inch drive system 13.00 Kg (28 lb)

Processor specifications

The PowerEdge XR2 system supports up to two Intel Xeon Processor Scalable Family processors.

## <span id="page-6-0"></span>PSU specifications

The PowerEdge XR2 system supports the following AC power supply units (PSU).

#### Table 3. PSU specifications

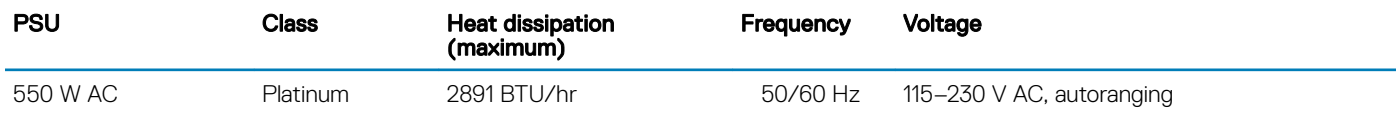

NOTE: Heat dissipation is calculated using the PSU wattage rating.

(i) NOTE: This system is also designed to connect to the IT power systems with a phase-to-phase voltage not exceeding 230 V.

## System battery specifications

The PowerEdge XR2 system supports CR 2032 3.0-V lithium coin cell system battery.

## Expansion bus specifications

The PowerEdge XR2 system supports PCI express (PCIe) generation three expansion cards, which must be installed on the system board using expansion card risers. The XR2 system supports two types of expansion card risers.

#### Table 4. Expansion card riser configurations

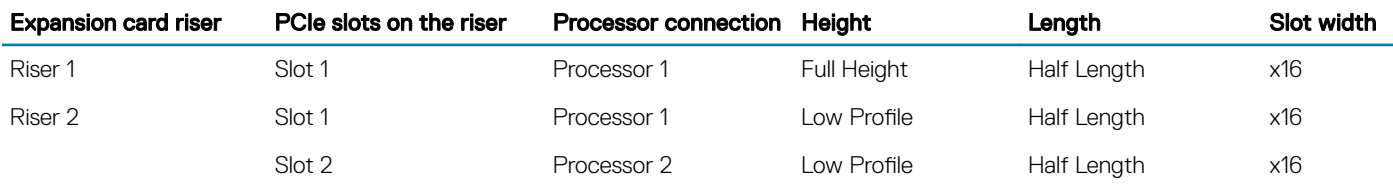

## Memory specifications

The PowerEdge XR2 system supports 16 DDR4 registered DIMM (RDIMMs) slots. Supported memory bus frequencies are 2666 MT/s, 2400 MT/s, 2133 MT/s, and 1866 MT/s.

#### Table 5. Memory specifications

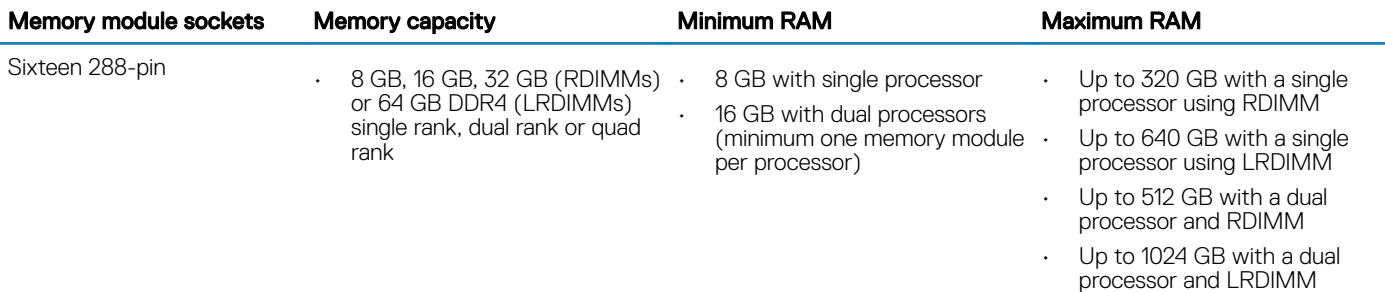

## <span id="page-7-0"></span>Drive specifications

### **Drives**

The PowerEdge XR2 system supports:

Up to 8 x 2.5 inch drives with drive adapter, internal, hot swappable SATA SSDs

### Ports and connectors specifications

### Common Access Card (CAC)

The integrated Common Access Card (CAC) reader or Smart card reader allows for an additional form of authentication for data encryption. The PowerEdge XR2 system supports one CAC on the front panel.

### USB ports

The PowerEdge XR2 system supports:

- USB 2.0-compliant port on the front panel
- USB 3.0-compliant port on the back panel

The following table provides more information about the USB specifications:

#### Table 6. USB specifications

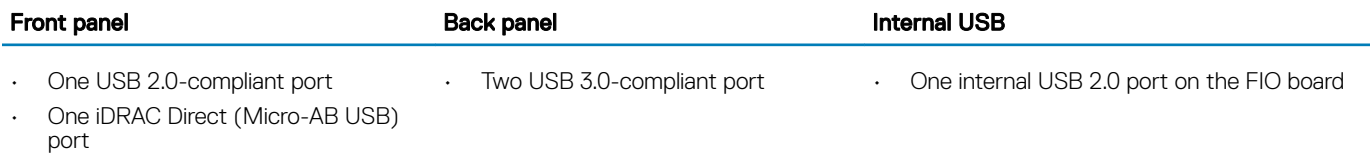

### eSATA port

The PowerEdge XR2 system supports one eSATA port on the front panel of the system.

### NIC ports

The PowerEdge XR2 system supports two Network Interface Controller (NIC) ports on the back panel, which have two 1 Gbps configuration.

### Serial connector

The serial connector connects a serial device to the system. The PowerEdge XR2 system supports one serial connector on the back panel, which is a 9-pin connector, Data Terminal Equipment (DTE), 16550-compliant.

## <span id="page-8-0"></span>VGA ports

The Video Graphic Array (VGA) port enables you to connect the system to a VGA display. The PowerEdge XR2 system supports two 15-pin VGA ports on the front and back panels .

### Internal Dual MicroSD Module

The PowerEdge XR2 system supports two optional flash memory card slots with an internal dual MicroSD module.

NOTE: One card slot is dedicated for redundancy.

## Video specifications

The PowerEdge XR2 system supports Matrox G200eR2 graphics card with 16 MB capacity.

#### Table 7. Supported video resolution options

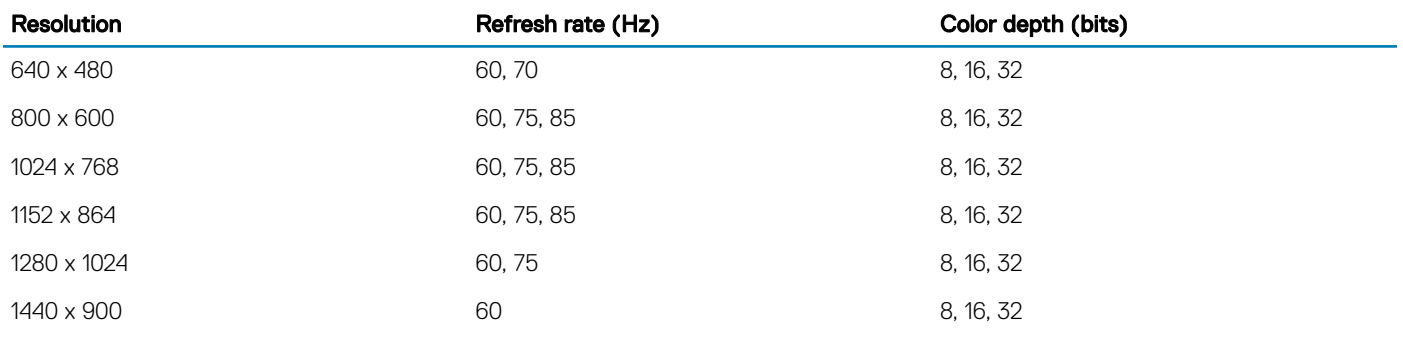

## Environmental specifications

NOTE: For additional information about environmental certifications, please refer to the Product Environmental Datasheet located with the Manuals & Documents on support.dell.com.

#### Table 8. Temperature specifications

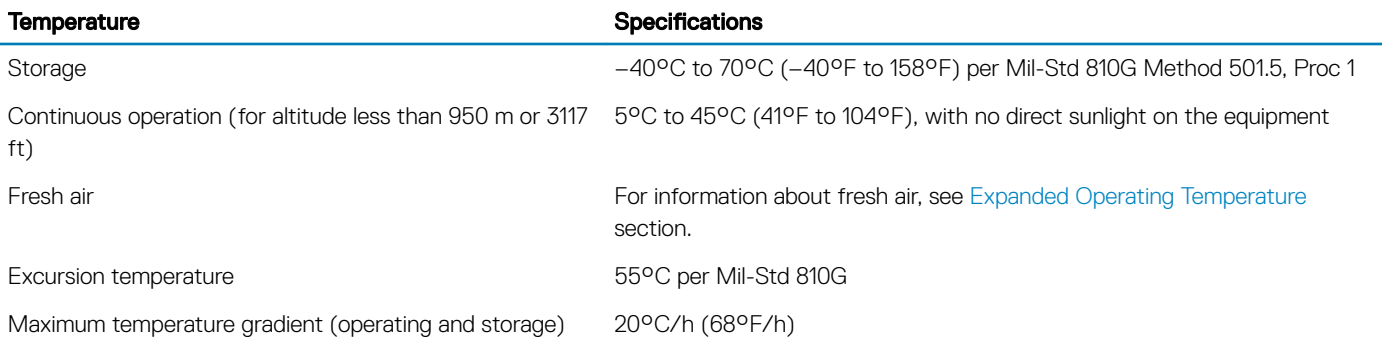

#### <span id="page-9-0"></span>Table 9. Relative humidity specifications

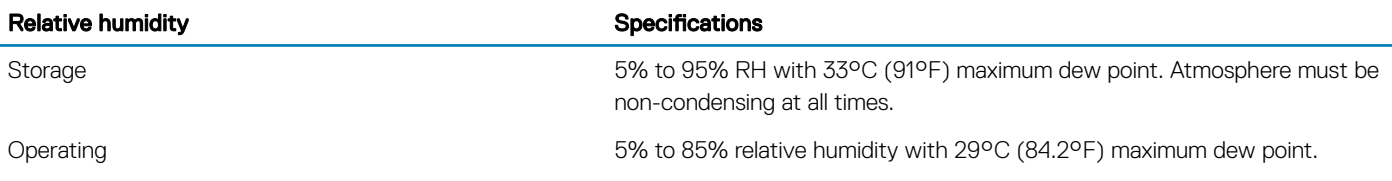

#### Table 10. Maximum vibration specifications

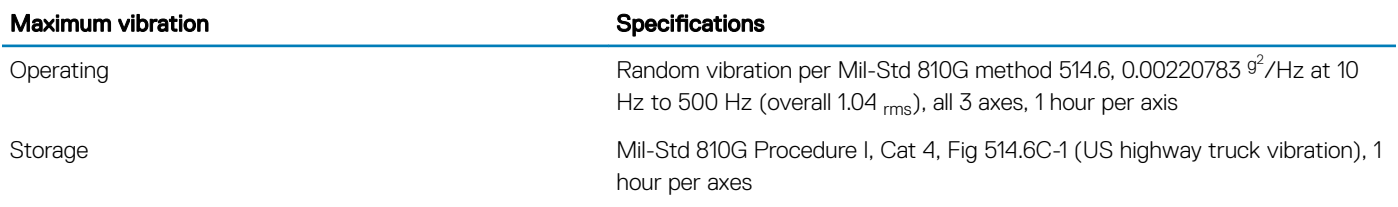

#### Table 11. Maximum shock specifications

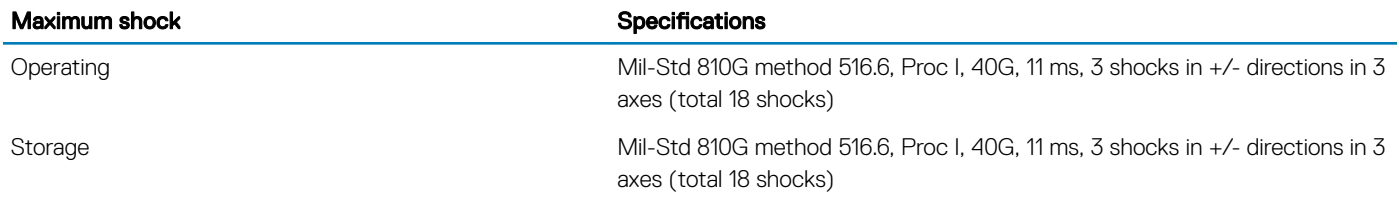

#### Table 12. Maximum altitude specifications

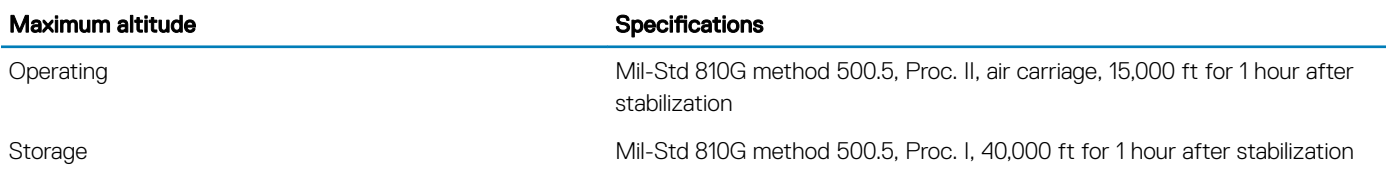

### Particulate and gaseous contamination specifications

The following table defines the limitations that help avoid any equipment damage or failure from particulates and gaseous contamination. If the levels of particulates or gaseous pollution exceed the specified limitations and result in equipment damage or failure, you may need to rectify the environmental conditions. Re-mediation of environmental conditions is the responsibility of the customer.

#### Table 13. Particulate contamination specifications

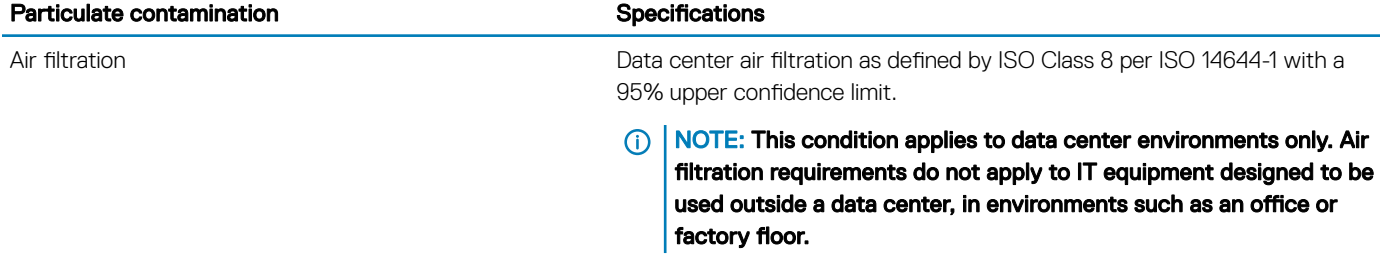

<span id="page-10-0"></span>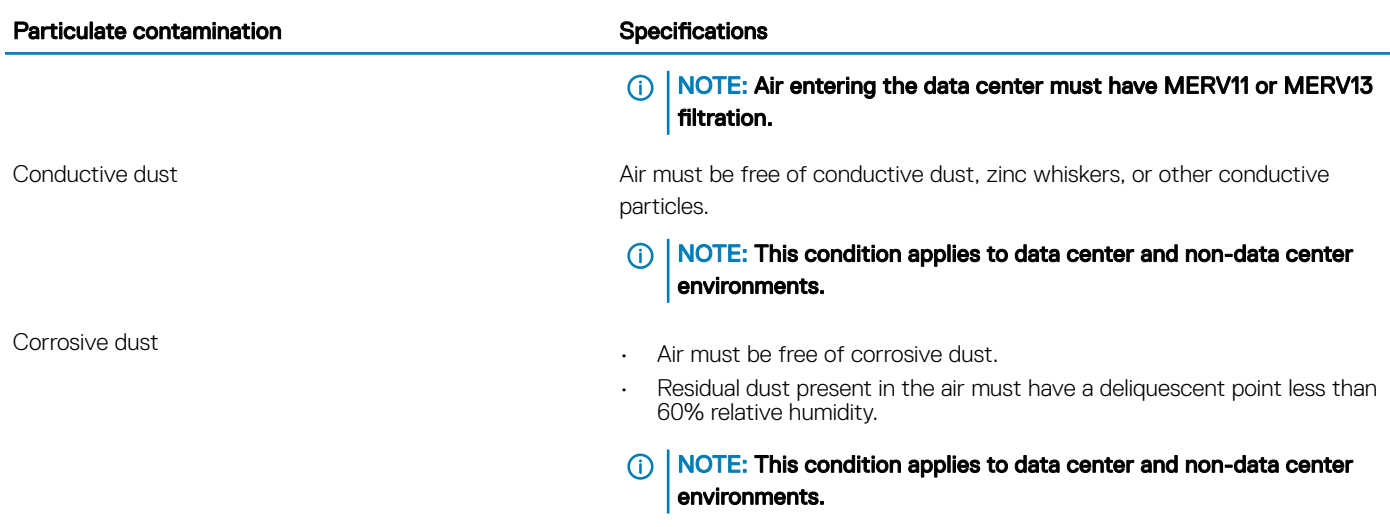

#### (i) NOTE: PowerEdge XR2 offers an optional kit to meet the dust and sand requirements per MIL-STD-810G, Method 510.5, Procedure I.

#### Table 14. Gaseous contamination specifications

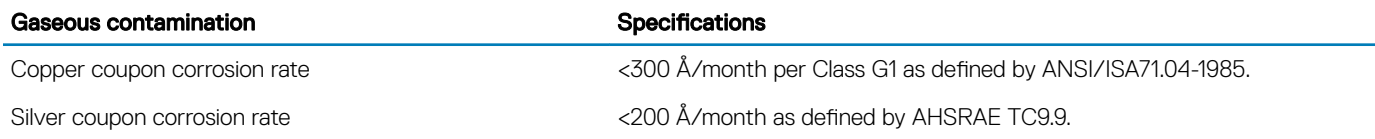

NOTE: Maximum corrosive contaminant levels measured at ≤50% relative humidity.

### Standard operating temperature

#### Table 15. Standard operating temperature specifications

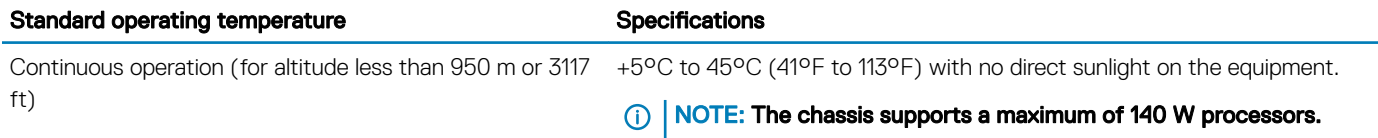

### Expanded operating temperature

#### Table 16. Expanded operating temperature specifications

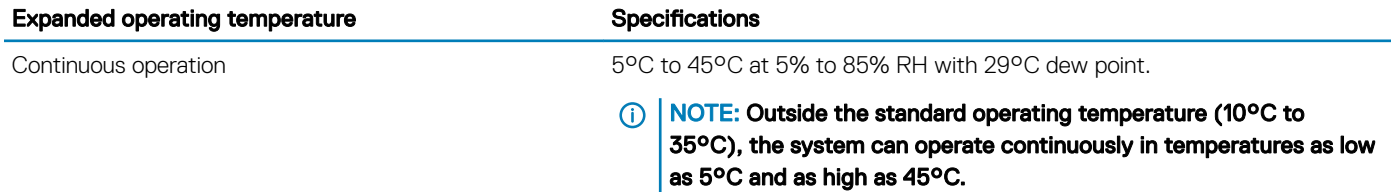

<span id="page-11-0"></span>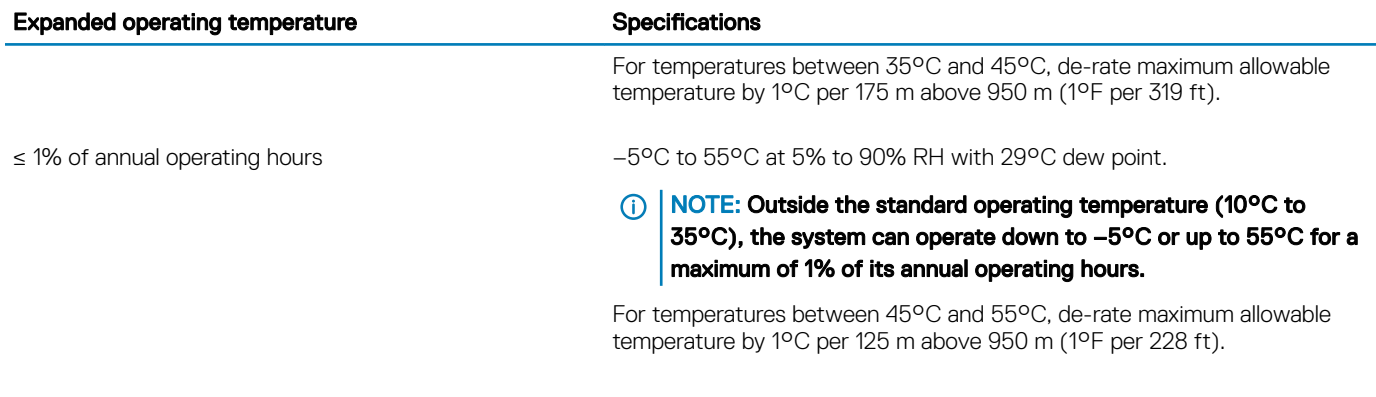

- (i) NOTE: When operating in the expanded temperature range, system performance may be impacted.
- (i) NOTE: When operating in the expanded temperature range, ambient temperature warnings may be reported on the LCD panel and in the System Event Log.

### Expanded operating temperature restrictions

- Do not perform cold start below -15C Per IEC 60945.
- $\cdot$  The operating temperature specified is for a maximum altitude of 950 m.
- Redundant power supplies are required.
- Non-Dell qualified peripheral cards and/or peripheral cards greater than 25 W are not supported.

## Documentation resources

<span id="page-12-0"></span>This section provides information about the documentation resources for your system.

To view the document that is listed in the documentation resources table:

- From the Dell EMC support site:
	- a Click the documentation link that is provided in the Location column in the table.
	- b Click the required product or product version.

#### $\circled{1}$  NOTE: To locate the product name and model, see the front of your system.

- c On the Product Support page, click **Manuals & documents**.
- Using search engines:
	- Type the name and version of the document in the search box.

#### Table 17. Additional documentation resources for your system

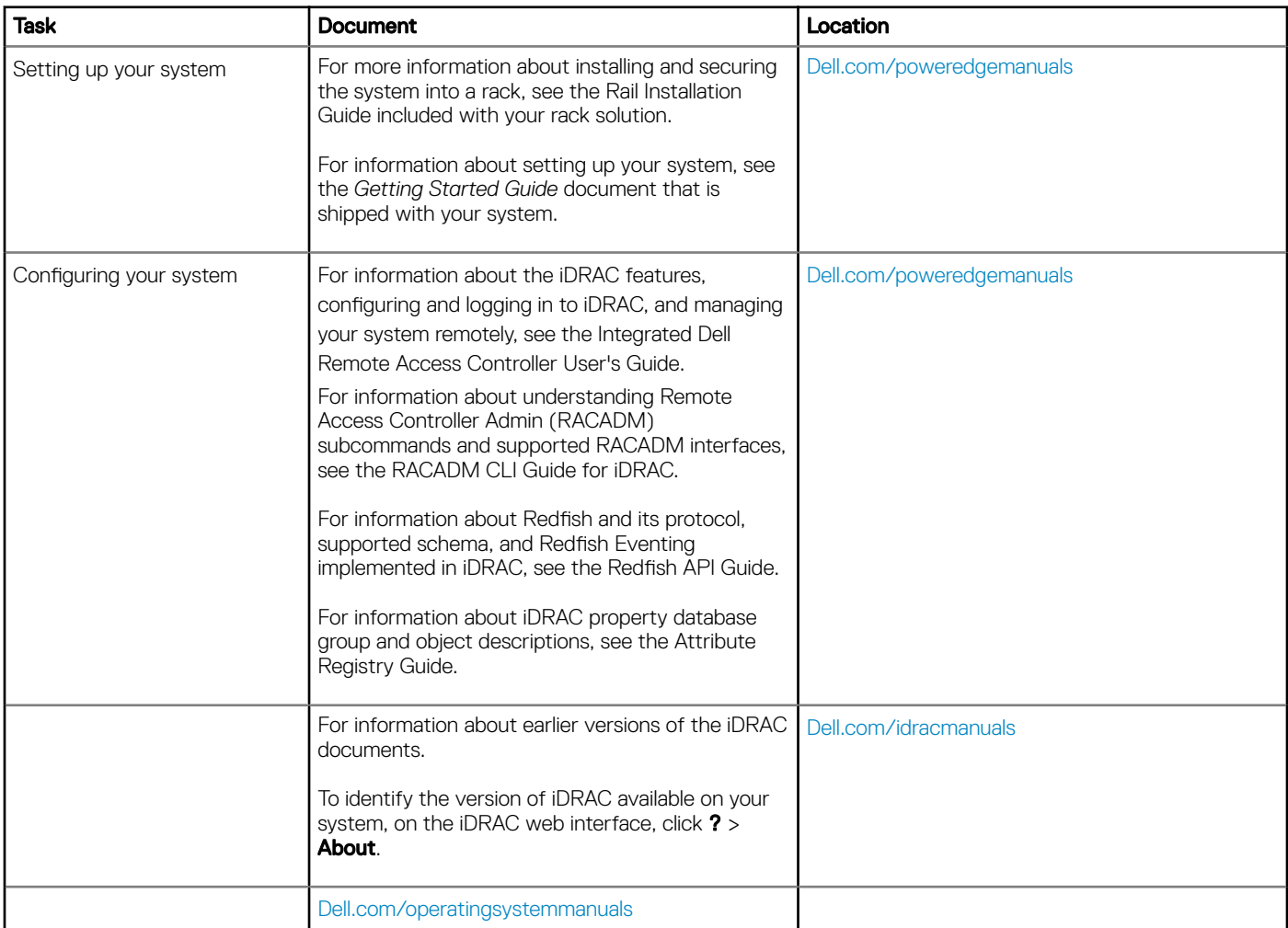

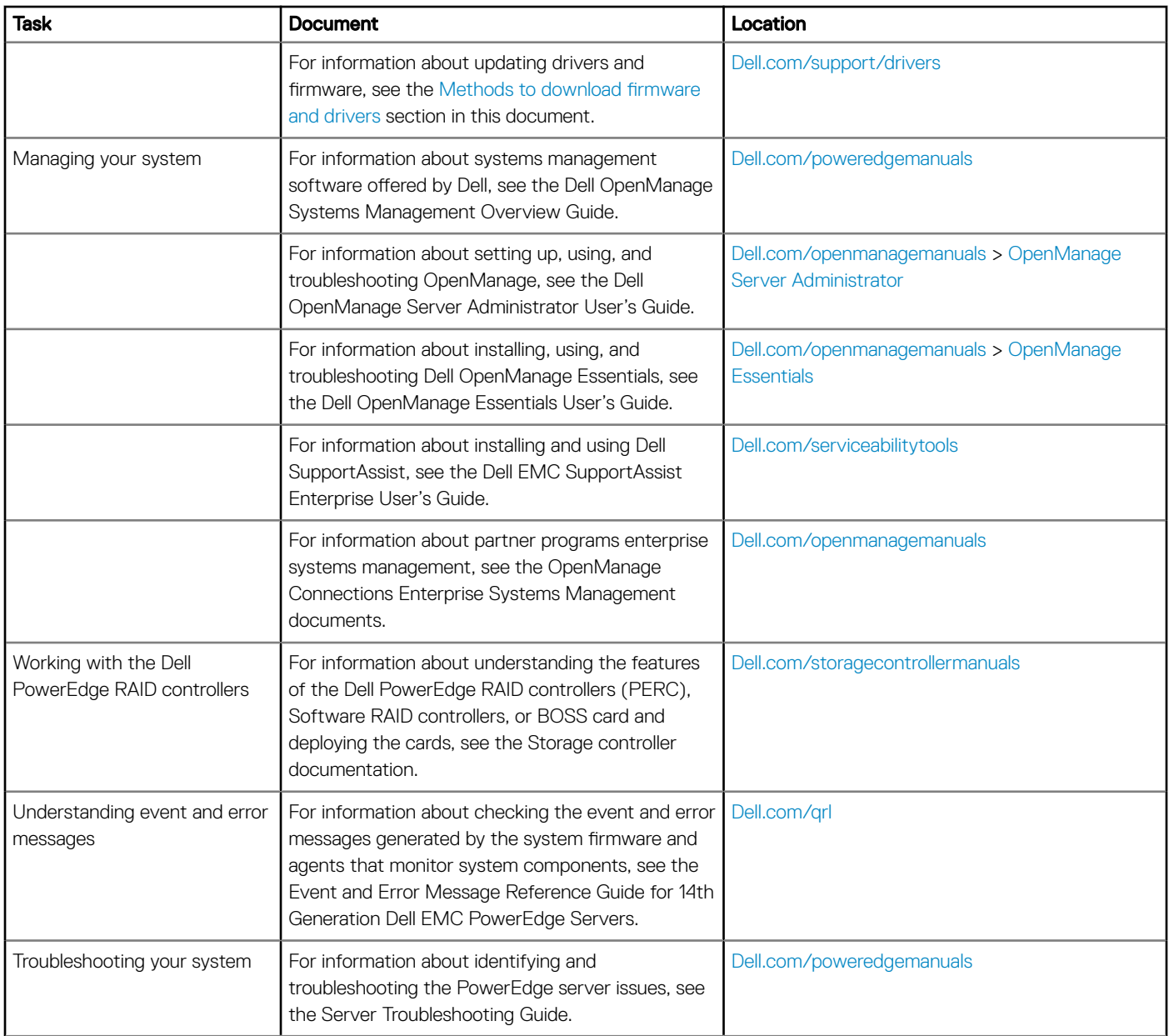

# Getting help

#### <span id="page-14-0"></span>Topics:

- Contacting Dell
- Documentation feedback
- Accessing system information by using QRL
- [Receiving automated support with SupportAssist](#page-15-0)

## Contacting Dell

Dell provides several online and telephone based support and service options. If you do not have an active internet connection, you can find contact information about your purchase invoice, packing slip, bill, or Dell product catalog. Availability varies by country and product, and some services may not be available in your area. To contact Dell for sales, technical assistance, or customer service issues:

- 1 Go to [Dell.com/support/home](https://www.dell.com/support/home/)
- 2 Select your country from the drop-down menu on the lower right corner of the page.
- 3 For customized support:
	- a Enter your system Service Tag in the **Enter your Service Tag** field.
	- b Click Submit.
		- The support page that lists the various support categories is displayed.
- 4 For general support:
	- a Select your product category.
	- b Select your product segment.
	- c Select your product.
	- The support page that lists the various support categories is displayed.
- 5 For contact details of Dell Global Technical Support:
	- a Click [Global Technical Support](https://www.dell.com/support/incidents-online/contactus/Dynamic)
	- b The **Contact Technical Support** page is displayed with details to call, chat, or e-mail the Dell Global Technical Support team.

### Documentation feedback

You can rate the documentation or write your feedback on any of our Dell EMC documentation pages and click Send Feedback to send your feedback.

## Accessing system information by using QRL

#### **Prerequisites**

Ensure that your smartphone or tablet has the QR code scanner installed.

The QRL includes the following information about your system:

- How-to videos
- Reference materials, including the Owner's Manual, LCD diagnostics, and mechanical overview
- Your system service tag to quickly access your specific hardware configuration and warranty information
- A direct link to Dell to contact technical assistance and sales teams

#### <span id="page-15-0"></span>Steps

- 1 Go to Dell.com/grl and navigate to your specific product or
- 2 Use your smartphone or tablet to scan the model-specific Quick Resource (QR) code on your system or in the Quick Resource Locator section.

### Quick Resource Locator for PowerEdge XR2

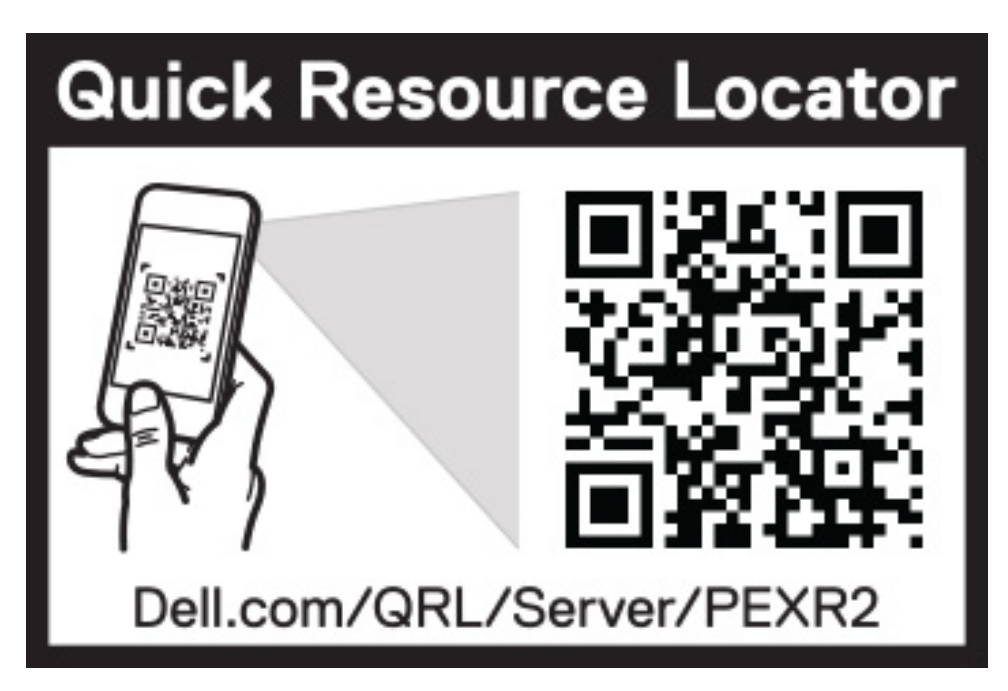

#### Figure 2. Quick Resource Locator

## Receiving automated support with SupportAssist

Dell EMC SupportAssist is an optional Dell EMC Services offering that automates technical support for your Dell EMC server, storage, and networking devices. By installing and setting up a SupportAssist application in your IT environment, you can receive the following benets:

- Automated issue detection SupportAssist monitors your Dell EMC devices and automatically detects hardware issues, both proactively and predictively.
- Automated case creation When an issue is detected, SupportAssist automatically opens a support case with Dell EMC Technical Support.
- Automated diagnostic collection SupportAssist automatically collects system state information from your devices and uploads it securely to Dell EMC. This information is used by Dell EMC Technical Support to troubleshoot the issue.
- Proactive contact A Dell EMC Technical Support agent contacts you about the support case and helps you resolve the issue.

The available benefits vary depending on the Dell EMC Service entitlement purchased for your device. For more information about SupportAssist, go to [Dell.com/supportassist.](https://www.dell.com/en-us/work/learn/supportassist)